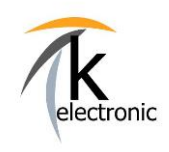

 $\mathbf{1}$ 

k-electronic Fahrzeugtechnik

**KECODI** 

**BEDIENUNGSANLEITUNG** 

FEHLERSPEICHER Auslesen & löschen + ECHTZEIT-DATEN von Steuergeräten anzeigen

# **KECODI** ist ein vollwertiges Diagnosesystem!

Mit KECODI können Sie in sekundenschnelle den **Status Ihres Fahrzeuges überpüfen!** 

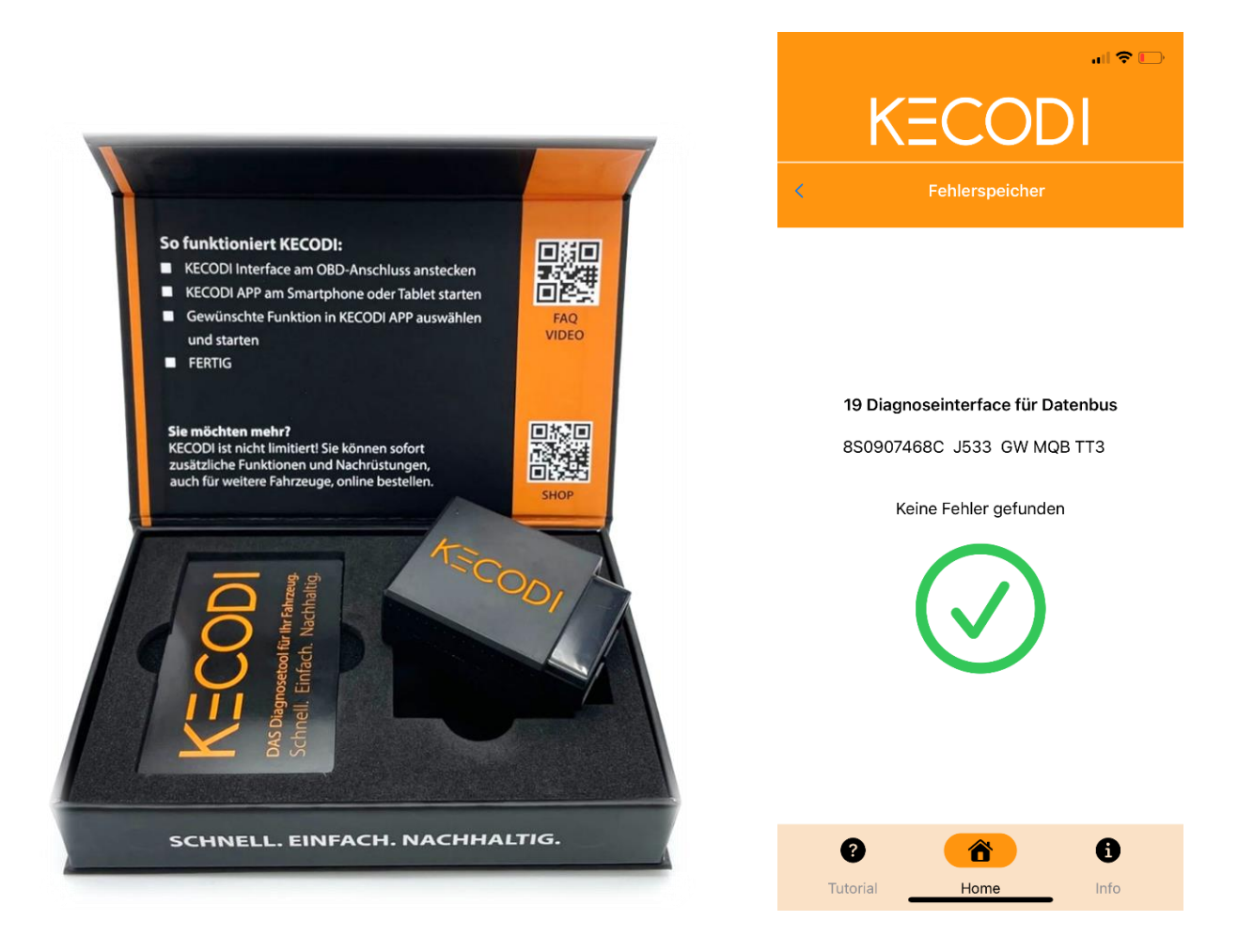

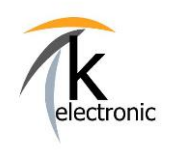

**KECODI** 

BEDIENUNGSANLEITUNG

FEHLERSPEICHER Auslesen & löschen + ECHTZEIT-DATEN von Steuergeräten anzeigen

### Sie können jederzeit und unbegrenzt oft Fehlerspeichereinträge lesen UND löschen.

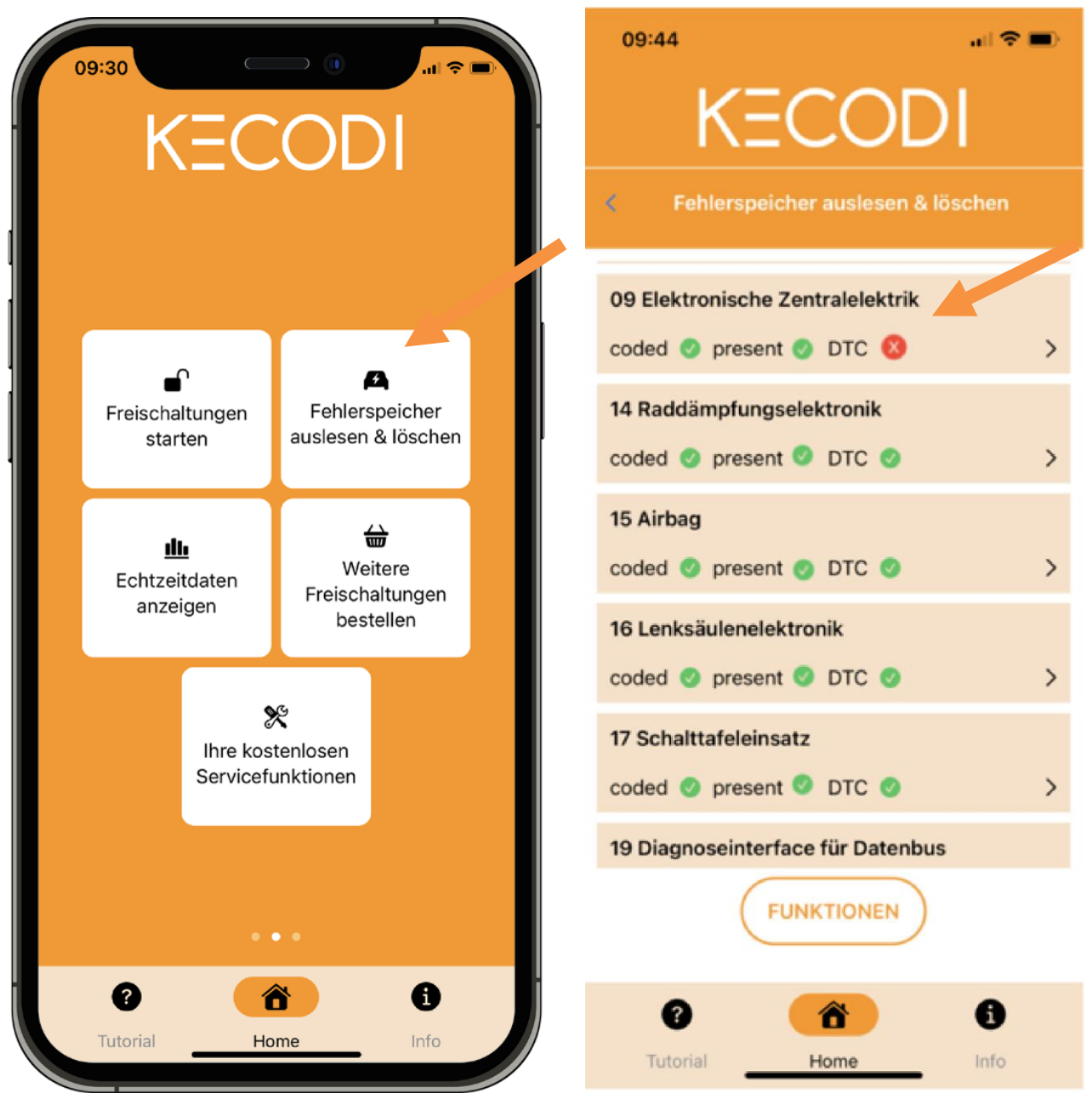

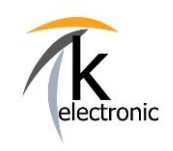

3

### k-electronic Fahrzeugtechnik

**KECODI** 

**BEDIENUNGSANLEITUNG** 

FEHLERSPEICHER Auslesen & löschen + ECHTZEIT-DATEN von Steuergeräten anzeigen

### **Ihre Vorteile:**

KECODI kann kostenfrei an AUDI | VW | SKODA | SEAT | CUPRA Fahrzeugen für das Überprüfen und Löschen des Fehlerspeichers benutzt werden.

Diese Funktion ist immer verfügbar, egal welche Freischaltung mit der KECODI von uns ausgeliefert oder nachträglich hinzugebucht wurde.

Sie benötigen keinen PC / Notebook / Laptop – es entstehen keine Kosten!

Nehmen Sie das KECODI Codierinterface einfach immer in Ihrem Auto mit, ein Smartphone ist in der Regel immer greifbar.

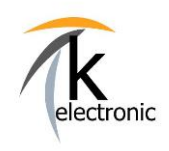

 $\overline{4}$ 

### k-electronic Fahrzeugtechnik

**KECODI** 

**BEDIENUNGSANLEITUNG** 

FEHLERSPEICHER Auslesen & löschen + ECHTZEIT-DATEN von Steuergeräten anzeigen

#### Fehlerspeichereinträge werden in Klartext angezeigt

Viele Aftermarket-Diagnosesysteme zeigen lediglich einen Fehlercode und keine Klartext-Fehlercodebeschreibung an (z.B.: Fehlercode 842121, dies ist in der Praxis nicht brauchbar).

KECODI zeigt den tatsächlichen Fehlercode mitsamt Beschreibung an!

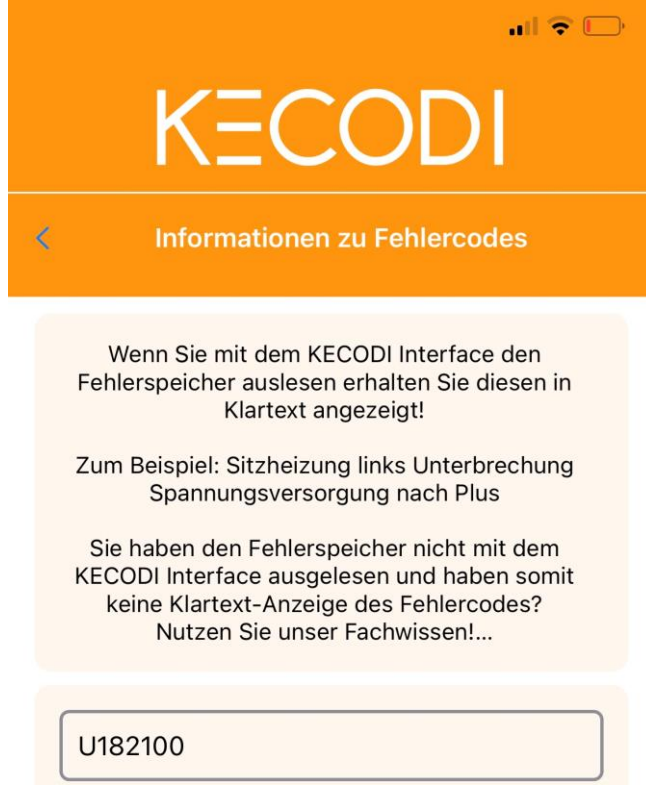

Beispiel eines DTC-Code: U182100

#### u182100

12-Volt-Bordnetz Funktionseinschränkung durch Unterspannung

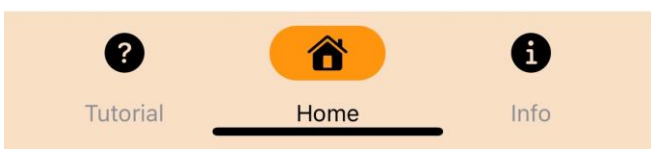

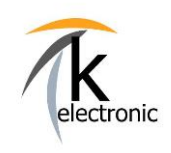

**KECODI** 

**BEDIENUNGSANLEITUNG** 

FEHLERSPEICHER Auslesen & löschen + ECHTZEIT-DATEN von Steuergeräten anzeigen

#### Fehlerspeichereinträge können gelöscht werden

Wählen Sie selbst aus, ob Sie nur den Fehlerspeichereintrag eines einzelnen Steuergerätes löschen möchten oder ob Sie mit der Funktion "alle Fehlerspeicher löschen" alle Fehlerspeichereinträge des gesamten Fahrzeuges löschen möchten.

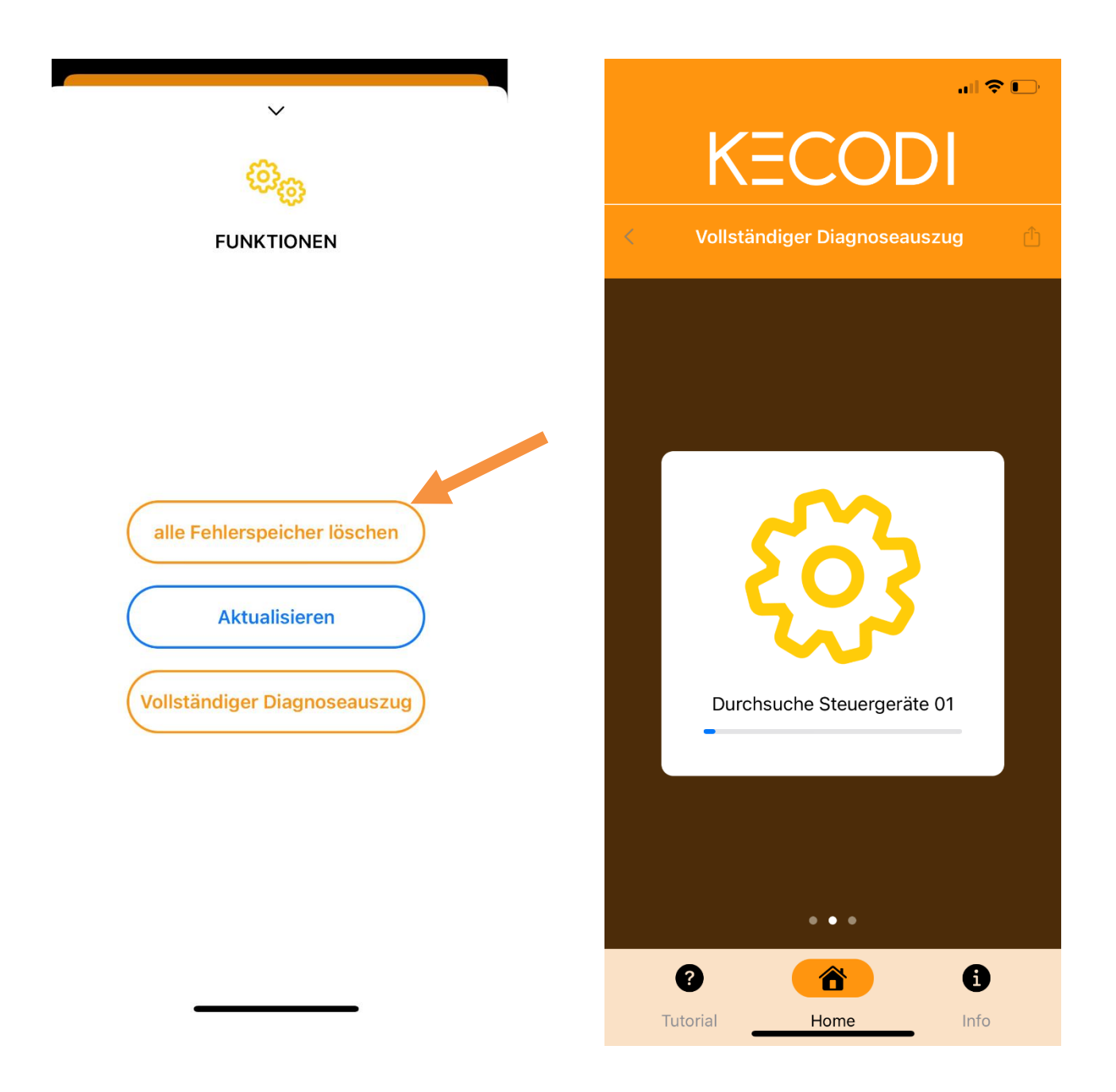

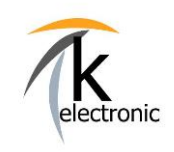

**KECODI** 

**BEDIENUNGSANLEITUNG** 

FEHLERSPEICHER Auslesen & löschen + ECHTZEIT-DATEN von Steuergeräten anzeigen

#### Diagnoseprotokolle erstellen

Mit KECODI können Sie in kürzester Zeit Diagnoseprotokolle erstellen.

Wählen Sie hierzu FUNKTION - "Vollständiger Diagnoseauszug" aus.

Sie können nun wählen ob Sie alle Steuergeräte oder nur Steuergeräte mit Fehlern auswerten möchten.

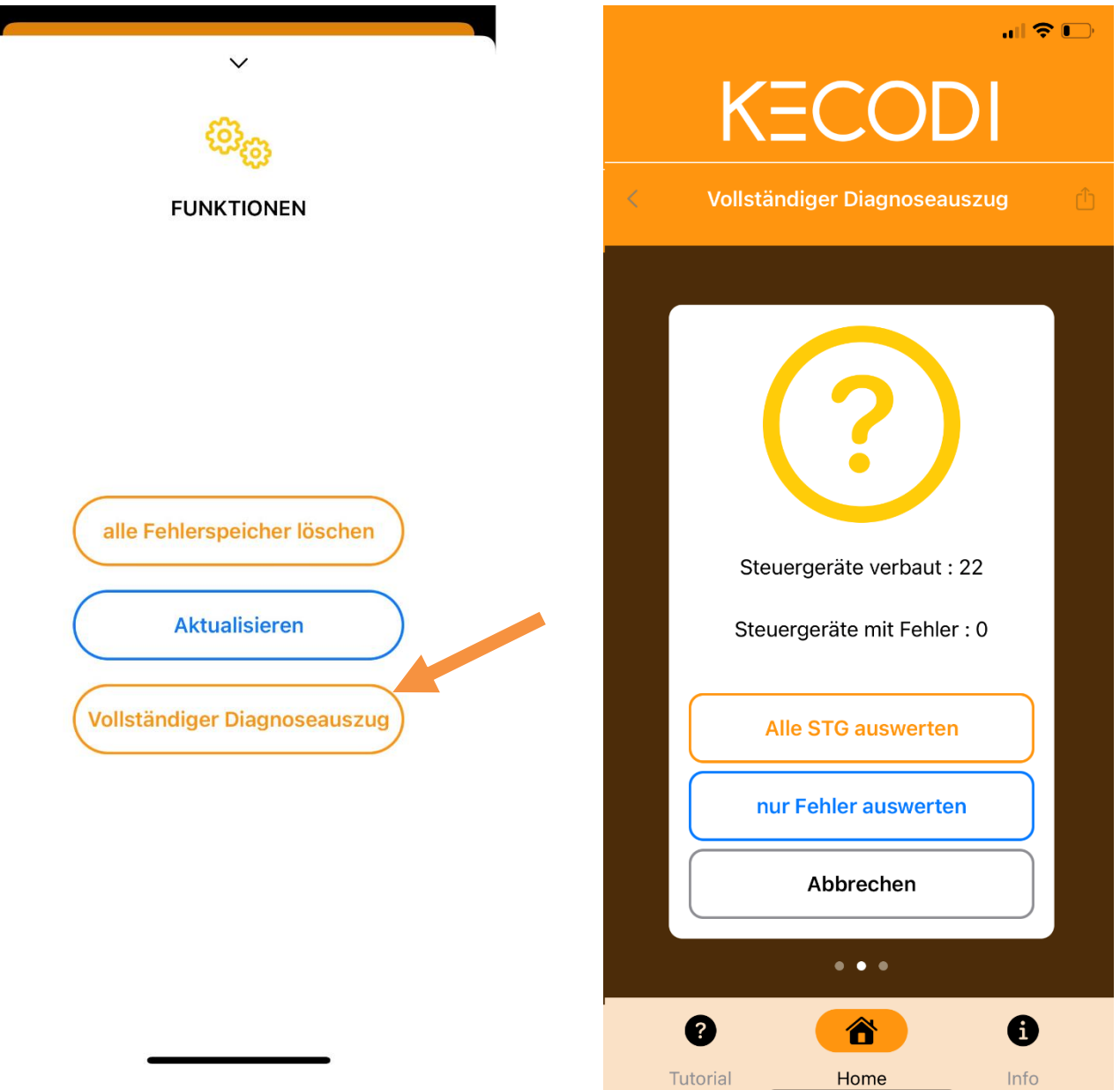

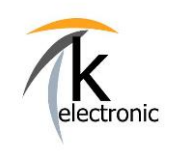

 $\sqrt{ }$ 

### k-electronic Fahrzeugtechnik

**KECODI** 

BEDIENUNGSANLEITUNG

FEHLERSPEICHER Auslesen & löschen + ECHTZEIT-DATEN von Steuergeräten anzeigen

#### Diagnoseprotokolle versenden

Jeder Diagnoseauszug kann per E-Mail / Nachrichtendienst etc. versendet oder auch auf Ihrem Smartphone gespeichert werden.

Somit können Sie einfach und schnell, mit Datum und Fahrgestellnummer, eine Historie Ihrer Fehlerspeichereinträge erstellen.

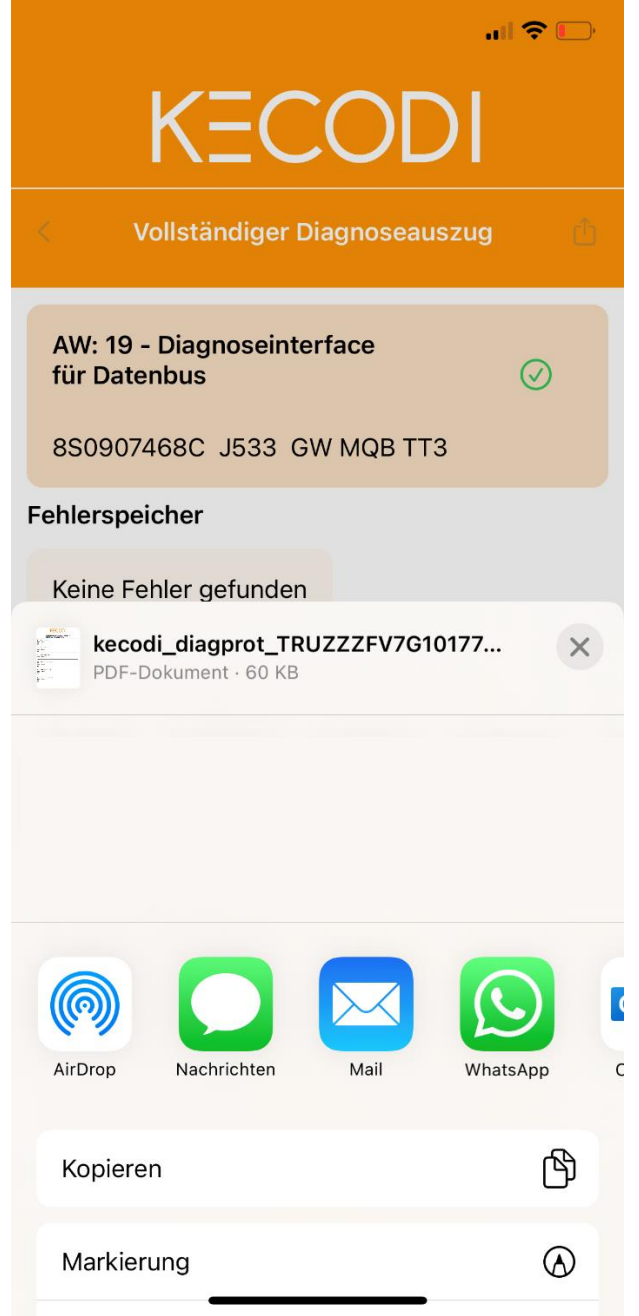

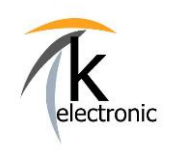

**KECODI** 

BEDIENUNGSANLEITUNG

FEHLERSPEICHER Auslesen & löschen + ECHTZEIT-DATEN von Steuergeräten anzeigen

#### Live-Echtzeitendaten anzeigen

Mit KECODI können Sie in Echtzeit Daten aus den verbauten Steuergerätesn auslesen.

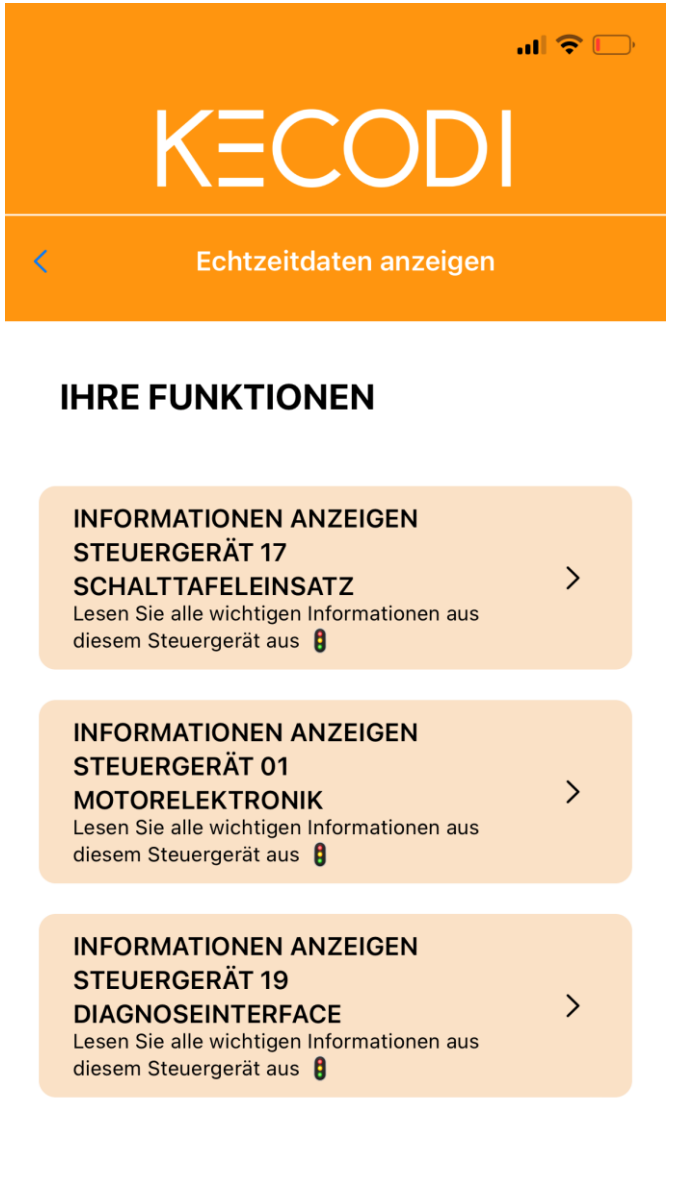

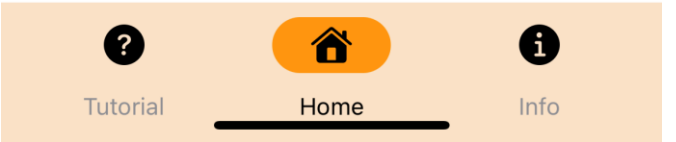

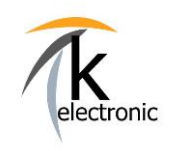

**KECODI** 

**BEDIENUNGSANLEITUNG** 

FEHLERSPEICHER Auslesen & löschen + ECHTZEIT-DATEN von Steuergeräten anzeigen

- Bezeichnung dieses Steuergerätes  $\sim$
- **Interne Systembezeichnung**  $\sim$
- **Aktuelle Software Versio**
- Seriennummer dieses Steuergerätes  $\overline{a}$
- Steuergeräteadresse  $\overline{a}$
- **Aktuelle Codierung**
- **Software Teilenummer**  $\overline{a}$
- **Hardware Teilenummer**  $\overline{a}$
- **Hardware Version**

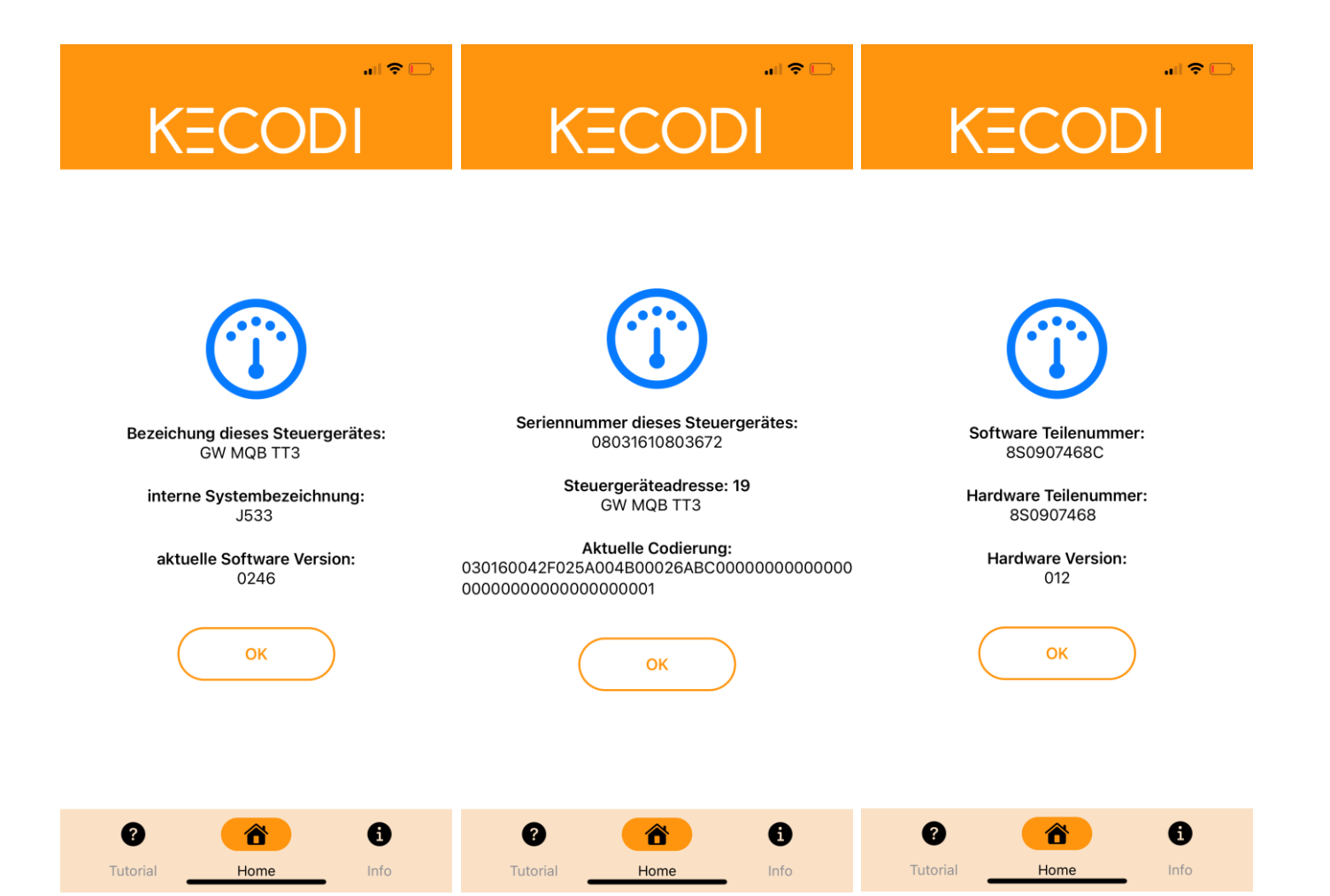

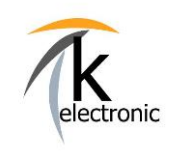

**KFCODI** 

**BEDIENUNGSANLEITUNG** 

FEHLERSPEICHER Auslesen & löschen + ECHTZEIT-DATEN von Steuergeräten anzeigen

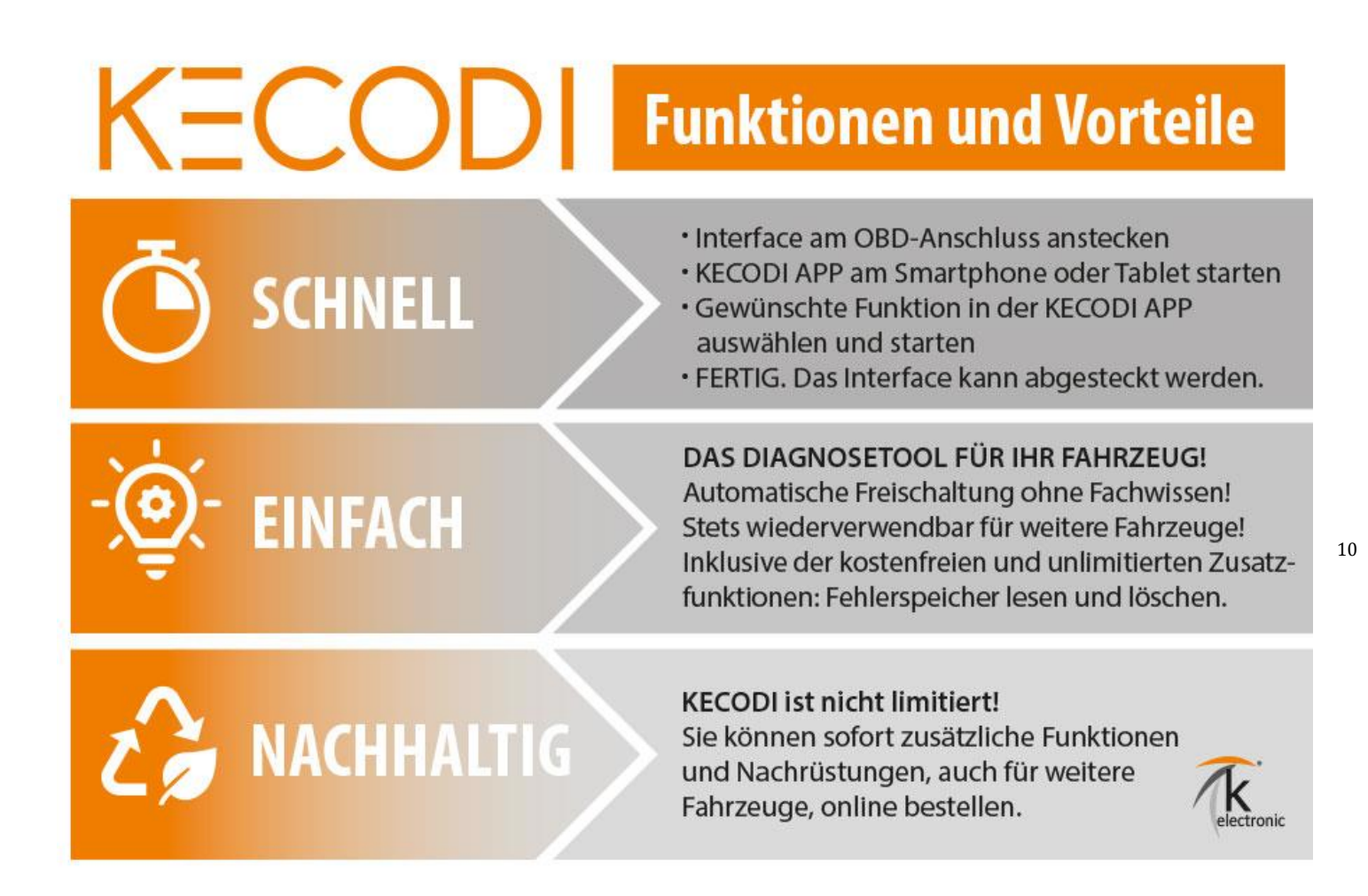

#### Vielen Dank für Ihr Interesse an unseren Produkten!

Diese Einbauanleitung ist Eigentum der Firma k-electronic Fahrzeugtechnik und gehört zum Inhalt eines erworbenen Nachrüstsatzes, diese Anleitung darf nicht weitergegeben, verkauft, gehandelt bzw. verteilt werden. Verstöße werden zivil- sowie strafrechtlich verfolgt.

k-electronic Fahrzeugtechnik GmbH Ihr Spezialist rund um die Kfz - Elektronik

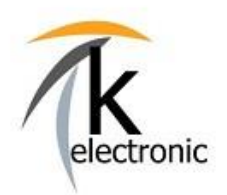

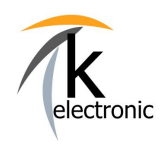

VORSCHAU - EINBAUANLEITUNG

### **Anleitungen werden am Tag des Warenausganges bequem per E-Mail versendet, zusätzlich sind diese in Ihrem persönlichen Kunden-Portal downloadbar\*.**

**\*insofern ein Kundenkonto im Bestellvorgang erstellt wurde.**

**Bitte beachten Sie: Die zu unseren Produkten gehörenden Einbauanleitungen können nicht vorab ausgegeben werden.**

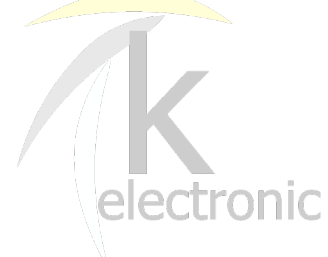

### **k-electronic® GmbH**

IHR PROFI RUND UM DIE ORIGINALE NACHRÜSTUNG IHRES AUDI | VW | SEAT | SKODA

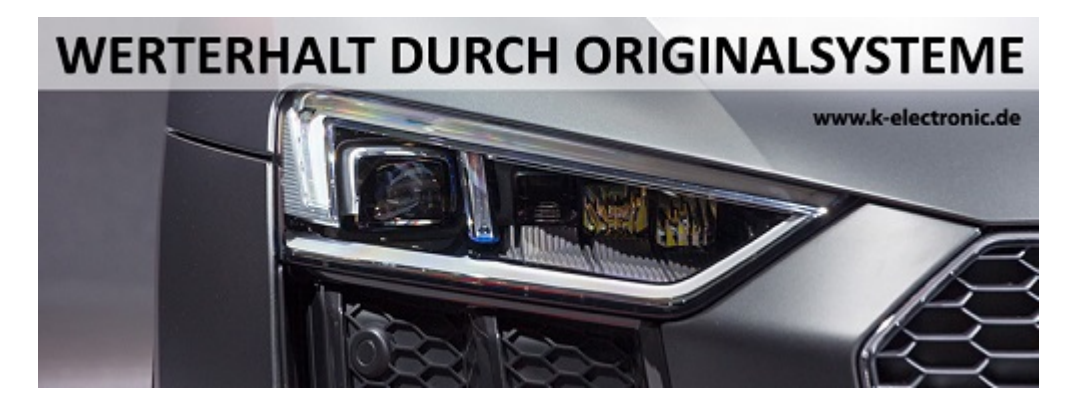

**k-electronic**® **GmbH** Waldeckstraße 2 86529 Schrobenhausen / DE

Geschäftsführer: Michael Klettke

**www.k-electronic.shop**

www.k-electronic.de/Kontakt

FAQ www.k-electronic.de/FAQ-Technik

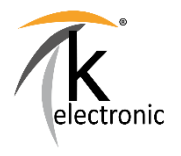

Sitz der Gesellschaft: Schrobenhausen Amtsgericht Ingolstadt - HRB 7684 UST-IdNr: DE303993368 Gläubiger-ID: DE28ZZZ00001873602

Es gelten unsere allgemeinen Geschäfts- und Einkaufsbedingungen.

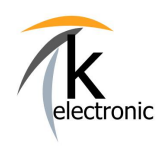

3

VORSCHAU - EINBAUANLEITUNG

### **Bitte beachten Sie doch auch unsere FAQ / Häufig gestellte Fragen Bereiche!**

# **Antworten auf häufig gestellte allgemeine Fragen finden Sie hier:**

**www.k-electronic.de/FAQ**

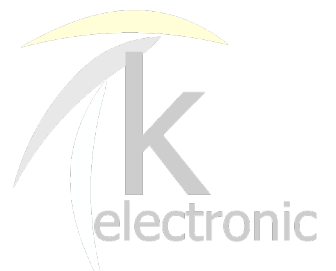

## **Antworten auf häufig gestellte technische Fragen finden Sie hier:**

**www.k-electronic.de/FAQ-Technik**

**k-electronic**® **GmbH** Waldeckstraße 2 86529 Schrobenhausen / DE **www.k-electronic.shop**

www.k-electronic.de/Kontakt

FAQ www.k-electronic.de/FAQ-Technik

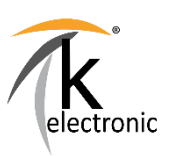

Sitz der Gesellschaft: Schrobenhausen Amtsgericht Ingolstadt - HRB 7684 UST-IdNr: DE303993368 Gläubiger-ID: DE28ZZZ00001873602

Es gelten unsere allgemeinen Geschäfts- und Einkaufsbedingungen.

Geschäftsführer: Michael Klettke